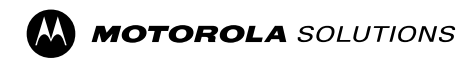

# **Disabling Analog Operations on SLR 8000**

The following sections describe the configuration and procedures disabling analog operations on a SLR 8000.

# **Analog Channels**

1 Remove all analog channels.

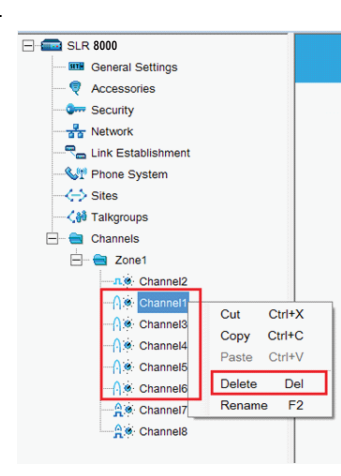

# **CWID**

1 Under General Setting node, clear the CWID value.

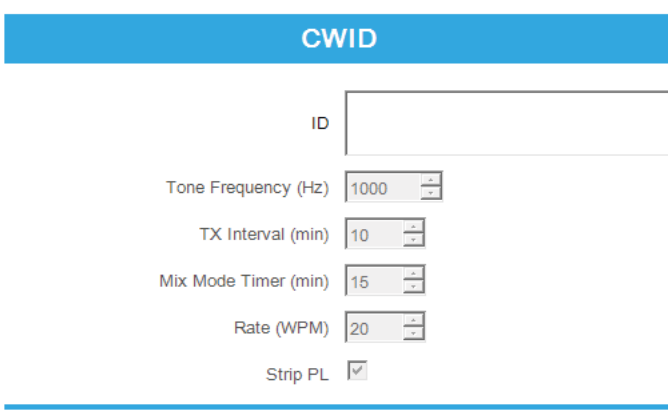

# **Dynamic Mixed Mode (DMM)**

- 1 Verify that Dynamic Mix Mode status is either **"Available for Purchase**" or "**Purchased".**
- **a.**If the status indicates "**Available for Purchase**", no additional action is needed**.**

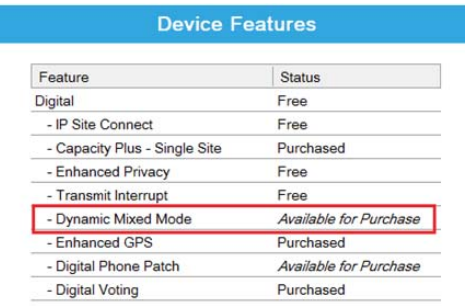

#### **b.** If the status indicates "**Purchased**", these digital channels will need to be removed.

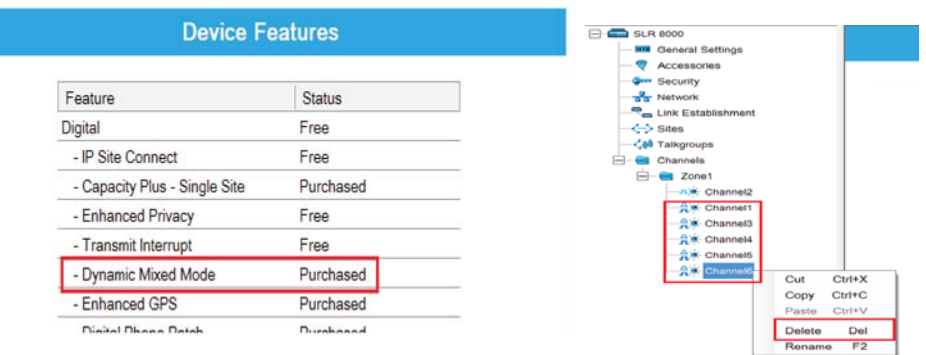

MOTOROLA, MOTO, MOTOROLA SOLUTIONS and the Stylized M logo are trademarks or registered trademarks of Motorola Trademark Holdings, LLC and are used under license. All other trademarks are the property of their respective owners.

Wi-Fi is a registered trademark of Wi-Fi Alliance.

© 2016 Motorola Solutions, Inc. All rights reserved. Printed in

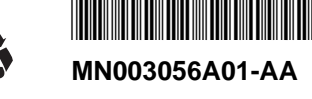